# TEXNET ELECTRONIC FUNDS TRANSFER

# **TEACHER RETIREMENT SYSTEM**

### **EAYMENT INSTRUMIONS**

#### **GENERAL INFORMATION**

**Texas** law, along with the Teacher Retirement System Agency Rule, requires school districts to make their payments using electronic funds transfer (EFT). TEXNET, the State of Texas Financial Network, was designed to facilitate electronic payments from taxpayers and holders.

#### **SECURITY**

**The** Comptroller's office operates and maintains the TEXNET System, which provides high standards of safety and security for funds and payment information. All information entered into the TEXNET System is strictly confidential.

#### **HOLIDAYS OR WEEKENDS**

Currently, "same day" settlement of an Automated Clearing House (ACH) transaction is not available. When a due date falls on a weekend or holiday, it is important to originate the ACH transaction no later than the business day before the weekend or holiday. For example, if the due date falls on a Monday (or Tuesday, if Monday is a banking holiday), the payment must be originated no later than the previous Friday.

If a payment is received after the due date, and the entity and its financial institution do not think they are responsible for the delay, the trace number provided by the TEXNET System must be furnished.

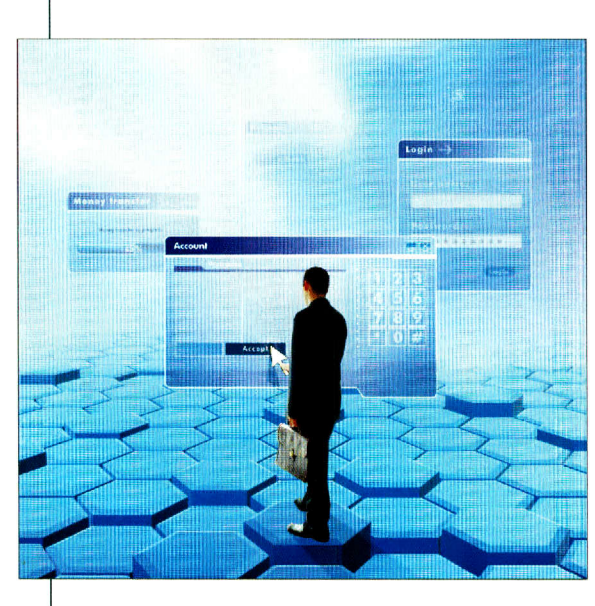

If the Comptroller's office determines that the entity did attempt to transfer the payment in a timely manner, payment records can be corrected upon receipt of appropriate documentation. Please call the TEXNET Hotline at 1-800-531-5441, ext. 3-3010 for assistance.

#### **PENALTIES**

**If** you neglect to transfer payments electronically by the due date as required, you may be subject to penalties.

#### **PAYMENT OPTIONS**

**To** make a payment, use either of the following:

TEXNET Telephone - Instructions on page 3. TEXNET Internet - Instructions on page 4.

**APRIL 2015**

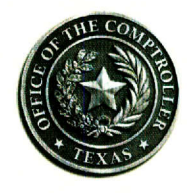

**Glenn Hegar** 

**Texas Comptroller of Public Accounts**

Today **12 agencies**  collect more than 100 types of taxes and fees through the TEXNET System. More than \$40 billion flows through this system annually.

**FOR MORE INFORMATION, VISIT OUR WEBSITE Com ptroller.Texas.Gov.**

**RECEIVE TAX HELP AT comptroller.texas.gov/ taxhelp.**

 $\mathbf{I}$ 

This publication is intended as a general guide and not as a comprehensive resource on the subjects covered. It is not a substitute for legal advice.

# TEXNET - ELECTRONIC FUNDS TRANSFER

In the event that payment information is communicated to the TEXNET System after 6 p.m. (CI) on the bank business day before the due date, the payment will be posted to your account on the next **business day AFTER**  the due date. This will be considered a late payment and could result in the assessment of a penalty.

**FOR MORE INFORMATION, CALL THE TEXNET HOTLINE TOLL-FREE 1-800-531-5441, ext. 3-3010** 

**OR, VISIT OUR WEBSITE comptroller.texas.gov/ treasops/texnet/**

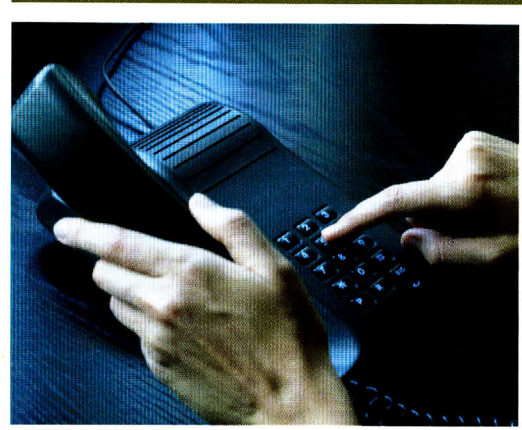

#### **WHEN TO MAKE PAYMENT**

Payments must be received by the Comptroller on or before the due date of the transfer.

#### **WHEN TO CONTACT THE TEXNET SYSTEM**

**You** must contact the TEXNET System before 6 p.m. Central Time (CT) no later than the bank business day before the due date. You will be given a trace number to facilitate tracking your payment. Communication of payment information by this deadline is mandatory to ensure timely posting of your payment. For assistance, call the TEXNET Hotline at 1-800-531-5441, ext. 3-3010.

#### **HOW TO PRACTICE**

**If** you would like to test the TEXNET System before making an actual payment, you may enter transactions using the following test codes.

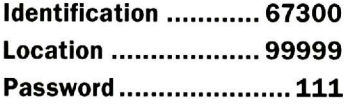

All data and dollar amounts entered under these test codes will be ignored by the TEXNET System and no funds will be transferred. Please remember to use assigned codes when making actual payments.

#### **ACH DEBIT**

#### **TELEPHONE INQUIRIES AND CORRECTIONS**

#### **INQUIRE**

**To** inquire about a pending transaction, repeat your call, and press 4 to inquire. The system will give information about all pending transactions, including the trace number.

#### **CORRECTIONS**

**If** an error is found after the trace number is given, repeat your call and press 3 to delete the transaction and start over. You will need the trace number in order to delete your transaction. If you don't have the trace number, press 4 to inquire.

**NOTE:** Corrections must be made before 6 p.m. (CT) on the business day before your settlement date.

#### **HOW TO CHANGE ENROLLMENT INFORMATION**

#### **CONTACT INFORMATION**

**If** you would like to make changes to your contact information, including Contact Name, Contact Title, Mailing Address and Telephone Number, you may make those changes by accessing **https://texnet. cpa.state.tx.us** or by calling 1-800-531-5441, ext. 3-3010.

#### **REMITTANCE METHOD**

**If** you need to report a change of the financial institution's routing and/or account number, you may make those changes by accessing **https://texnet.cpa.state.tx.us** or by calling 1-800-636-4003. Your bank information is changed immediately and your payment transaction can be submitted.

Payment information can be transmitted to TEXNET through the Internet or by telephone.

#### **TELEPHONE PAYMENT INSTRUCTIONS I**

#### **Dial 1-800-636-4003**

The system will prompt you to enter the following in order: Enter your **identification number,** followed **by #.**  Enter your **location number,** followed **by #.**  Enter your **password,** followed **by #.**  Enter **1** to add a transaction. Enter the **payment amount,** followed **by #.**

Enter the **report period,** followed **by #.** Use MM formatfollowing the state fiscal year. For example: enter **01** for September, **02** for October, etc.

Enter the **Retirement Contribution** amount from TRS Form 1 or 4, followed by #.

Enter the **Insurance Contribution** amount from TRS Form 374, followed **by #.** 

Enter the **Federal Fund Contribution** amount from TRS Form 2 or 2B, followed **by #.** 

Enter the **Statutory Minimum Contribution** amount from TRS Form **372,** followed **by #.** 

Enter the **Non-Education Contribution** amount from TRS Form 370, followed by #.

Enter the **Interest** amount due from TRS Form **376,** followed **by #.** 

Enter the **Federal Insurance** amount due from TRS Form **488,** followed **by #.** 

Enter the **Education/General-Local Funds** amount due from TRS Form **553,** followed **by #.** 

Enter the **SSBB Payroll Deduction** amount due from TRS Form **565,** Followed **by #.** 

Enter the **TRS Active Care** billed amount due, followed **by #.** 

Enter the **Reporting Entity TRS-Care Contribution** amount from TRS Form 374, followed **by #.** 

Enter the **Reporting Entity Payments for New Members,** followed **by #.** 

Enter the **Reporting Entity Pension Surcharge for Retirees,** followed **by #.** 

Enter the **Reporting Entity TRS-Care Surcharge for Retirees,** followed **by #.** 

Enter the **Community/Junior College Contribution** amount, followed **by #.** 

Enter the **Reporting Entity Payment for Non-OASDI Members,** followed **by #.** 

To accept the **settlement date** (funds transfer date), press **1.** To change the date, press 2. Use MMDDYY format; for example, enter **010115** for January **1, 2015.** 

The system gives a trace number. **Record this number for future reference.** 

Press **9** to exit.

**What if an error is found after the trace number is given?** Repeat your call as before, press **3** to delete the transaction and start over. **If** you don't have the trace number, press **4** to inquire.

**NOTE:** Corrections must be made **by 6** p.m. **(CT)** on the business day **before** your settlement date.

#### **MAIN MENU OPTIONS**

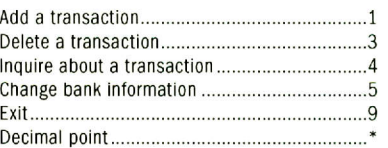

Payment Amount

Report Period Retireme nt TRS **1** or 4 Insurance TRS 374 Federal Fund TRS 2 or 2B **Statutory Minimum TRS 372** Non-Education TRS 370 Interest Due TRS **376**  Federal Insurance TRS 488

ED/Gen-Local Funds TRS 553 SSBB Deduction TRS 565

Active Care

IRS Care 374

Payments for New Members

Pension Surcharge

TRS-Care Surcharge

CJ Contribution

Non-OASDI Member Payment

Settlement Date

Trace Number

#### **Warehousing**

offers you the option of making tax payment requests up to **30** days in advance of the tax due date. The TEXNET System will store the payment request and your account will be debited on the settlement date you indicate.

**FOR MORE INFORMATION, CALL THE TEXNET HOTLINE TOLL-FREE 1-800-531-5441, ext. 3-3010** 

**OR, VISIT OUR WEBSITE comptroller.texas.gov/ treasops/texnet/**

#### **INTERNET PAYMENT WEBSITE**

**The** TEXNET Internet website can be used to make payments, inquire or change a pending payment, delete a pending payment, change bank information and update your contact information. The website can be accessed directly through your Web browser.

1. Using your Web browser, access **https://texnet.cpa.state.tx.us.** 

2. Enter your identification number, location and password. These numbers were sent in a letter along with these instructions and can be used for both TEXNET Internet and TEXNET telephone payments. Please keep these numbers with the booklet.

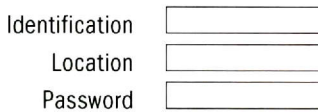

- 3. You will be asked to change your password to a **5-10 digit alphanumeric** password. Original use of upper and lower case letters must remain the same.
- 4. To enter your payment information, select the ADD button on the menu screen.
- 5. The system will give your settlement date as the next bank business day. If you want to change this date choose a date from the drop down menu.

**NOTE:** The TEXNET System will give you a **trace number** which can be used later to identify this payment. Please be sure to record the trace number for future reference. Corrections must be made before **6 p.m. (CT)** on the business day before the settlement date.

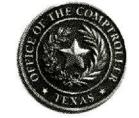

**Glenn Hegar Texas Comptroller of Public Accounts** 

This publication is intended as a general guide and not as a comprehensive resource on the subjects covered. It is not a substitute for legal advice.

## For EFT information, call the TEXNET Hotline toll-free at 1-800-531-5441, ext. 3-3010

#### **Texas Comptroller of Public Accounts**

For additional copies, visit the TEXNET information page at: **comptroller.texas.gov/treasops/texnet** 

The Texas Comptroller of Public Accounts is an equal opportunity employer and does not discriminate on the basis of race, color, religion, sex, national origin, age or disability in employment or in the provision of any services, programs or activities.

In compliance with the Americans with Disabilities Act, this document may be requested in alternative formats by calling the toll-free number listed above or by sending a fax to 512-475-0900.